*Thank You*

For Choosing VantecUSA Product.

We are committed to providing you with the best service and support. If you have a problem with installing, getting the product to function or other product related question, please feel free to write to us. We will help you answer your question.

You can write to us at :

support@vantecusa.com For the latest Drivers, Manual and Frequently Asked Questions (FAQ), they are available at our website at vantecusa.com or write to us.

> **VANTEC** Vantec Thermal Technologie

Thank you, VantecUSA Support Team.

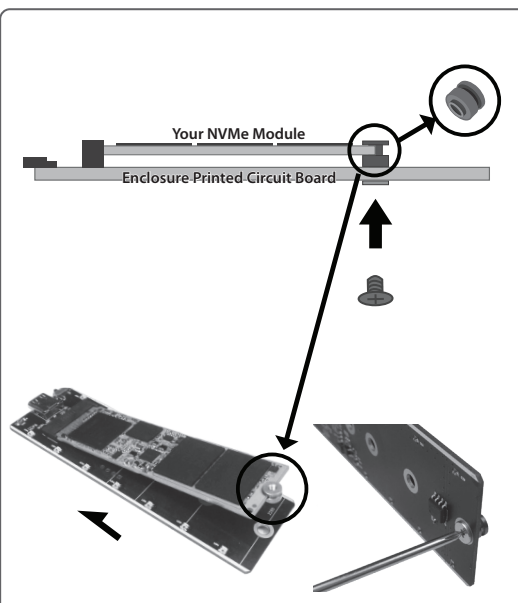

**5. Use the screw nut provided, insert into the semi-circular notch of your M.2 module, press down the M.2 module and secure the M.2 screw nut using the screw from the underside. NOTE the orientation of the screw nut.**

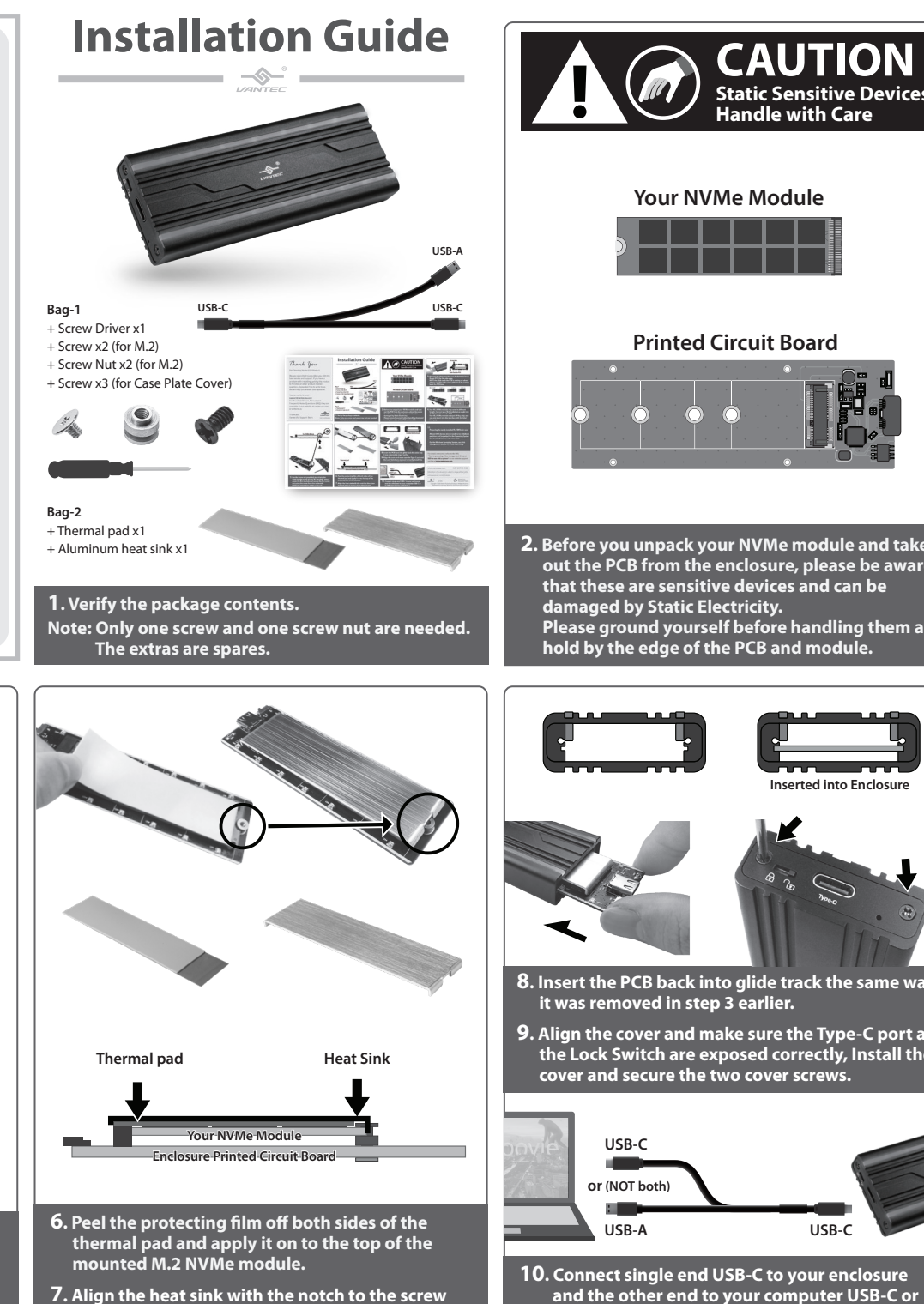

 **nut and place it on top of the thermal pad.**

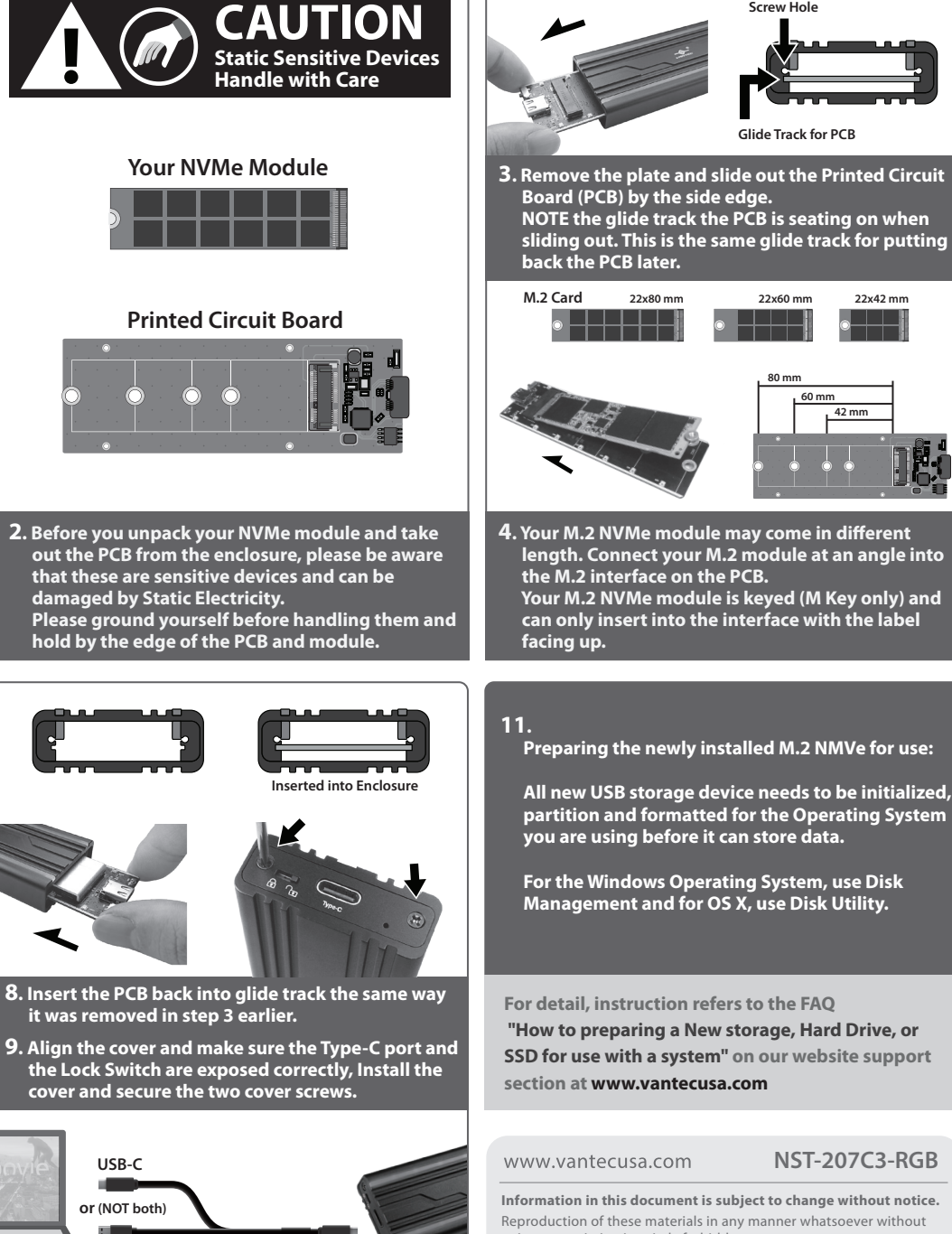

 **to USB Type A port ( NOT both ).**

**USB-C**

 **"How to preparing a New storage, Hard Drive, or** 

**80 mm 60 mm 42 mm**

**Screw Hole**

**SSD for use with a system" on our website support section at www.vantecusa.com**

**NST-207C3-RGB**

**Information in this document is subject to change without notice.** Reproduction of these materials in any manner whatsoever without written permission is strictly forbidden

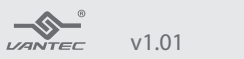

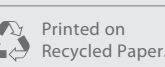

Copyright © 2020 Vantec Thermal Technologies. All Rights Reserved. All Registered Trademarks Belong to Their Respective Compaines.